#### **Battery warning**

- The battery for this car camcorder is sealed internally. DO NOT attempt to disassemble the camcorder and remove the battery.
- Always charge using the provided system. Improper charging of the battery may result in explosion.
- $\cdot$  The battery is designed for this camcorder and is not customer replaceable.
- Batteries may explode if exposed to naked fire. Never expose the car camcorder in a fire.
- **Recycle the camcorder observing local regulations.**

#### **Notes on Installation**

- 1. This product shall be installed near the rear view-mirror, at the center of windshield, if possible, for optimal viewing.
- 2. Make sure that the lens is within the wiping range of the windscreen wiper to ensure a clear view even when it rains.
- 3. Do not touch the lens with your fingers. Finger grease may be left on the lens and will result in unclear videos or snapshots. Clean the lens on a regular basis.
- 4. Do not install the camcorder on a tinted window. Doing so may damage the lens tint film.
- 5. Make sure that the installation position is not hindered by the tinted window.
- 6. To use the products of the attached power charger only, please do not use other brand power charger, in order to avoid equipment burn or cause battery explosion.

## **1 Introduction**

## **1.1 Package Contents**

The package contains the following items. In case there is any missing or damaged item, contact your dealer immediately.

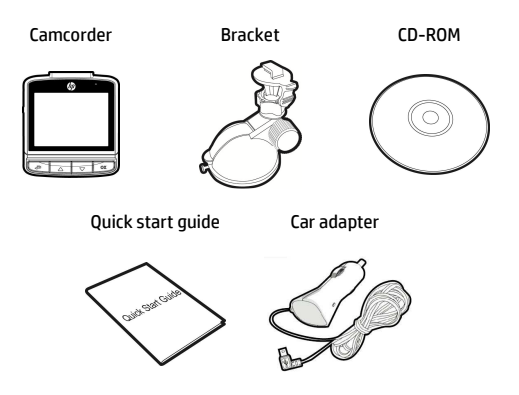

## **1.2 Product Overview**

# Top and Bottom Views

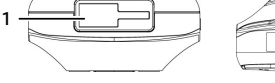

#### Side (Left and Right) Views

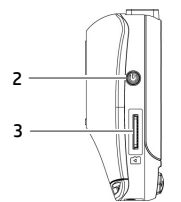

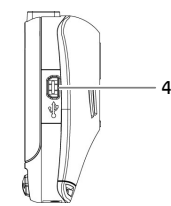

 $\overline{\circ}$ 

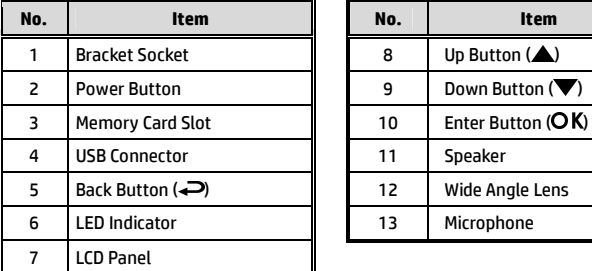

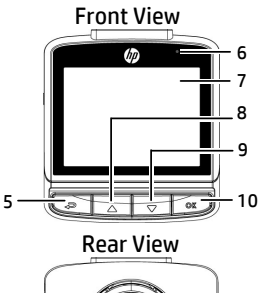

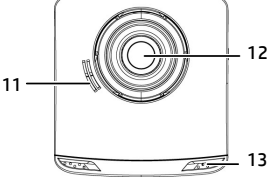

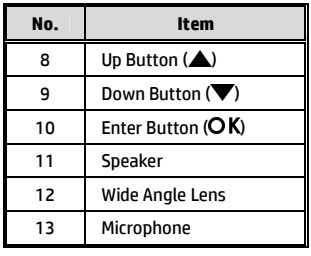

#### **Note:**

To operate the camcorder, press the corresponding buttons (5, 8, 9, 10) according to guide icons shown the screen.

## **2 Getting Started**

### **2.1 Inserting the Memory Card**

Insert the memory card with the gold contacts facing the back of the camcorder. Push the memory card until it clicks into place.

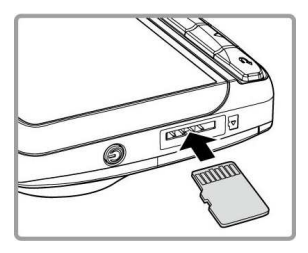

#### **To remove the memory card**

Push to eject the memory card out of the slot.

#### **Note:**

- 1. Do not remove or insert the memory card when the camcorder is turned on. This may damage the memory card.
- 2. Please use a 32GB, Class 10 or above Micro SD card.
- 3. Please format the micro SD cards before the initial use.
- 4. If the screen shows "*Low Speed Card*" while recording, it means the writing speed of the memory card is too slow. Please replace it with a higher-speed memory card.
- 5. If "*Card is too fragmented*" is displayed while recording, it means the card is unable to save the recording. Please make a copy of existing files in the card and then reformat it with this camcorder.

## **2.2 Installing in Vehicles**

#### **2.2.1 Mount to Windshield**

1. Attach the bracket to the camcorder. Slide it into the bracket holder until you hear a click.

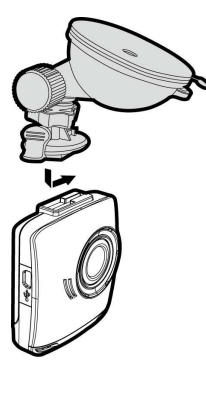

- 2. With the suction-cup laying flat, position the suction-cup on the windshield.
- 3. Hold the base firmly on the windshield and press down the clamp to mount the car holder to the windshield. Make sure the base is securely locked in place.

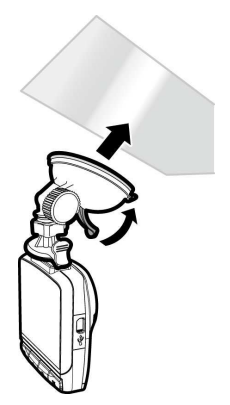

#### **2.2.2 Adjust the camcorder position**

1. Loose the knob to swivel the camcorder vertically.

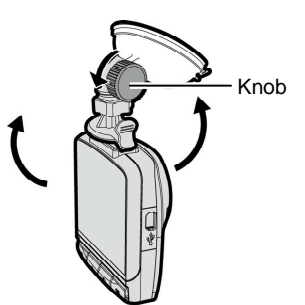

2. Loose the knob to swivel the camcorder horizontally up to 360°.

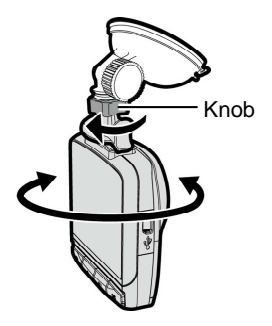

3. Then tighten the knob to make sure the camcorder is securely locked in place.

## **2.3 Connecting to Power**

Use only the supplied car adapter to power up the camcorder and charge the built-in battery.

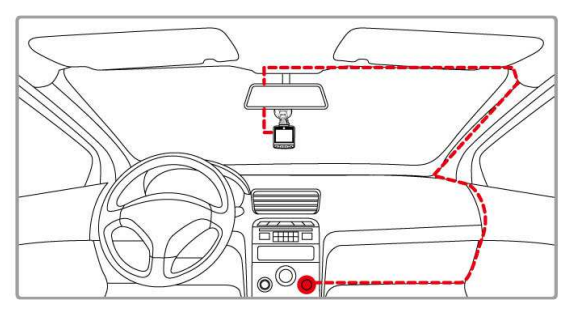

- 1. Connect one end of the car adapter to the USB connector of the camcorder.
- 2. Plug the other end of the car charger to the cigarette lighter socket of your vehicle. Once the vehicle engine is started, the camcorder automatically turns on.

#### **Note:**

- 1. To use the products of the attached power charger only, please do not use other brand power charger, in order to avoid equipment burn or cause the battery explosion.
- 2. When first use this camcorder, please charging to battery full.
- 3. Please take note if the environment temperature reaches 45°C or above, the car adapter still can supply power to camcorder, but it will not charge the Lithium-ion battery. This is the characteristic of Lithium-ion and is not a malfunction.

## **2.4 Powering the Camcorder On / Off**

### **2.4.1 Auto Power On/Off**

Once the vehicle engine is started, the camcorder automatically turns on. If the *Automatic Record* function is enabled, the recording will automatically start right after the camcorder turns on.

## **2.5 Initial Settings**

Before using the camcorder, we recommend you to enable the *Automatic Record* function and set up the correct date and time.

### **2.5.1 Setting the Universal Time Code (UTC)**

Depending on your location, you may need to change the current UTC setting of the camcorder so that the correct date and time are updated when a GPS signal is detected.

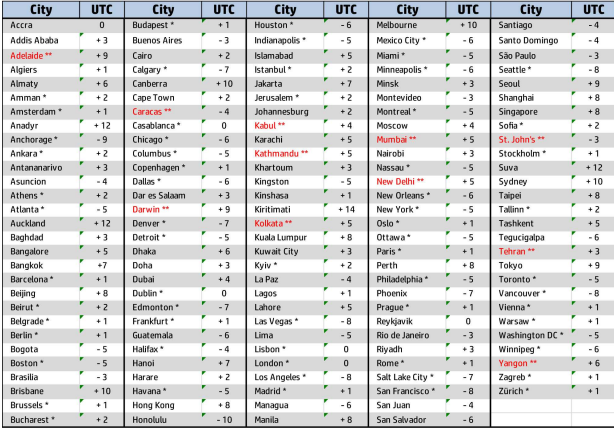

\* Be sure to adjust for daylight saving time (DST) by adding +1 hour to the UTC offset\*\* These areas may observe half hour increments and daylight saving time (DST)

## **3 Using the Car Recorder**

#### **3.1.1 LDWS (Lane Departure Warning Systems)**

#### When **LDWS (Lane Departure Warning**

**Systems)** is activated, the camcorder gives an audible and visual alert on the display when the speed reaches a set limit and/or the vehicle deviates from the lane.

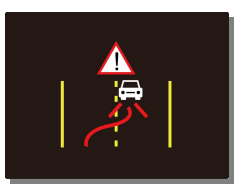

To set the LDWS (Lane Departure Warning Systems), do the following:

- 1. Press the  $\implies$  button to enter the OSD menu.
- 2. Press the  $\triangle/\nabla$  button to select **LDWS** and press the OK button.
- 3. Press the  $\triangle/\blacktriangledown$  buttons to select the desired speed setting (OFF / 70km/h / 80km/h / 90km/h), adjust the camcorder so that the lane in the recorded image is overlaid with the lane deviation correction

diagram  $\mathscr{A}$ , then press the OK button to complete setup.

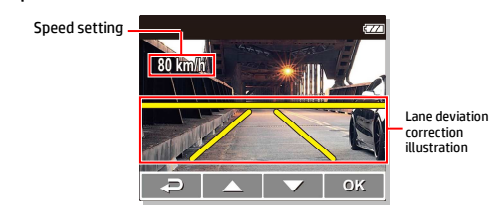

4. Press the  $\overline{\rightarrow}$  button to exit the menu.

#### **Note:**

The product shall be installed near the rearview mirror, at the center of windshield, so as to improve the accuracy of detection to judge the lane deviation.

#### **3.1.2 Motion Detection**

If **Motion Detection** is activated, when power off the camcorder, the system alert message, "*Press OK Key to Power off, or enter motion detection after 10sec.*", will pop on the screen. This means the system will enter Motion Detection automatically in 10 seconds; when the camcorder detects any motion in front of lens, Video Record will be activated for a duration the same as the length setting.

To set the motion detection, do the following:

- 1. Press the  $\rightleftharpoons$  button to enter the OSD menu.
- 2. Press the  $\triangle/\blacktriangledown$  button to select **Motion Detection** and press the OK button.
- 3. Press the  $\triangle/\blacktriangledown$  button to select **On** and press the OK button.
- 4. Press the  $\bigoplus$  button to exit the menu.

#### **Note:**

- 1. When the battery is fully charged and is in good condition, Motion Detection can record continuously for about 30 minutes.
- 2. As the camcorder is used, the battery storage capacity will decrease gradually. This is a normal phenomenon for the battery
- 3. The LCD will be off in 30 seconds after the Motion Detection function is enabled.

### **3.1.3 Emergency Recording**

During Video Recording, press the OK button to enter emergency recording mode, the "*Emergency*" message will be shown immediately on the upper left corner of the screen, and the recorded file will be protected.

To stop the recording, press the button.

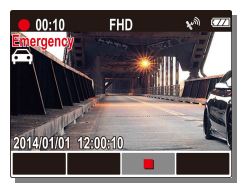

#### **Note:**

- 1. If the *Collision Detection* function is enabled and a collision is detected, the camcorder will automatically trigger the emergency recording.
- 2. The emergency recording file is created as a new file, which will be protected to avoid being overwritten by normal cycling recording. 4G memory card can save up to 5 emergency video files, and 8G (or above) memory card can save up to 10 emergency video files. The alert message of "*Emergency files are full*" will pop up on the screen when the emergency recording files are full, and the oldest emergency file will be automatically deleted when a new emergency recording file is created.

## **3.2 Playback Videos and Photos**

To playback videos and photos, do the following:

- 1. If recording is in progress, press the  $\nabla$  button to stop recording. The standby screen is displayed.
- 2. Press the  $\rightleftharpoons$  button to enter the OSD menu.
- 3. Press the  $\triangle/\nabla$  button to select the file category that you want to browse and press the OK button.
- 4. Press the  $\triangle/\blacktriangledown$  button to view the next or the previous file and press the OK button to view the file in full screen.

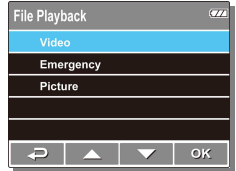

#### **Note:**

From the standby screen, you can directly enter Playback mode by pressing button. The last recorded video is displayed on the screen.

#### **3.2.1 Deleting Files**

To delete file(s), do the following:

- 1. If recording is in progress, press the  $\nabla$  button to stop recording.
- 2. Press the  $\rightleftharpoons$  button to enter the OSD menu.
- 3. Press the  $\triangle/\blacktriangledown$  button to select **File Deletion** and press the OK button.
- 4. Press the  $\triangle/\blacktriangledown$  button to select the file category and press the OK button.
- $5.$  Press the  $\triangle/\nabla$  button to select the file that you want to delete and press the OK button to enter the Delete menu.

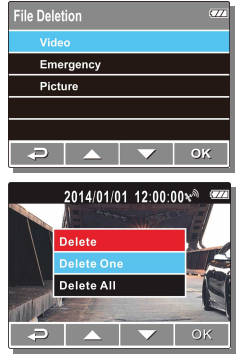

6. Press the  $\triangle/\blacktriangledown$  button to select an option.

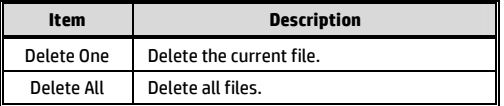

7. Press the OK button to confirm delete.

#### **Note:**

Deleted files cannot be recovered. Ensure the files have backup before deletion.